# Patch Agent 8.3076 for Linux/Unix/Mac Release Notes

**Products**: Ivanti Endpoint Security formerly HEAT Endpoint Management and Security Suite (EMSS)

Version: Patch Agent 8.3076 for Linux, Unix, and Mac (LUM)

**Summary**: This article summarizes the enhancements made in Patch Agent 8.3076, which is the agent used on Linux, Unix, and Mac endpoints in environments containing the Patch and Remediation module.

#### Introduction

We are pleased to announce general availability of Patch Agent 8.3076 for Linux, Unix, and Mac (LUM), effective Mar 8<sup>th</sup>, 2021. This update adds support for Apple macOS 11.

**Note**: For RHEL 8, CentOS 8 and SUSE Linux 15 SP1, Python 3.x is required on the endpoint, in addition to the Python rpm module. Python 2.x was installed by default with earlier versions of these operating systems, but Python 3.x is not. If Python 3.x is not installed, the DAU will complete successfully, but with no results.

To install on RHEL 8 and CentOS 8, use the following commands:

- dnf install python3
- dnf install python3-rpm (may get a message "nothing to do")

To install on SUSE Linux:

- zypper install python3
- zypper install python3-rpm (may get a message "nothing to do")

**Note**: From a CentOS 8 content perspective, we currently have the ability to "remediate all". This enables you to patch CentOS 8 systems to latest, which is the recommended best practice approach for CentOS. At present, you don't have the ability to select individual patches and deploy them or to conduct a vulnerability scan to identify a list of vulnerabilities on your CentOS 8 systems. You can, however, identify that these systems have vulnerabilities and then remediate all of them. In addition, you will not be able to report on which vulnerabilities have been remediated but would be able to confirm that systems were no longer vulnerable.

**Note**: This version supersedes Patch Agent 8.3068.

### Prerequisites

- You must be licensed for the Patch and Remediation module and have it installed on your Ivanti Endpoint Security 8.5+ system.
- You must have a content subscription for applicable Linux, Unix, or Mac operating systems.
- You must have the appropriate Java libraries installed:
  - All Unix endpoints and Mac OS X endpoints prior to version 10.7.3: Java Runtime Environment (JRE) 7 or later.
  - All macOS endpoints and Mac OS X endpoints versions 10.7.3 and higher: Java Development Kit (JDK) 7 or later.
  - Linux endpoints: JRE 7 or later or OpenJDK 7 or later.

## Frequently Asked Questions

#### On which operating systems can I install Patch Agent 8.3076?

The Patch Agent 8.3076 can be installed on Linux, Unix, and Mac operating systems. The following table lists the specific operating systems on which the patch agent is supported:

| Operating System            | Version                                          | Edition           | Data Width | Proc.<br>Family | Software<br>Prerequisites      | Agent Version                         |
|-----------------------------|--------------------------------------------------|-------------------|------------|-----------------|--------------------------------|---------------------------------------|
| Apple macOS                 | 11<br>10.12 – 10.15                              | All               | 32/64 bit  | Intel           | Oracle JDK 7+                  | Supported on<br>Patch Agent<br>8.3076 |
| Apple Mac OS X              | 10.10<br>10.11                                   | All               | 32/64 bit  | Intel           | Oracle JDK 7+                  |                                       |
| Canonical Ubuntu<br>Linux   | 20.04 LTS<br>18.04 LTS<br>16.04 LTS<br>14.04 LTS | Server<br>Desktop | 64 bit     | Intel           | Oracle JRE 7+ or<br>OpenJDK 7+ |                                       |
| CentOS Linux                | 5.5 - 8.x                                        | Server            | 32/64 bit  | Intel           | Oracle JRE 7+ or<br>OpenJDK 7+ |                                       |
| Oracle Enterprise<br>Linux  | 5.5 - 8.x                                        | Server            | 32/64 bit  | Intel           | Oracle JRE 7+ or<br>OpenJDK 7+ |                                       |
| Red Hat Enterprise<br>Linux | 5.5 - 8.x                                        | Server            | 32/64 bit  | Intel           | Oracle JRE 7+ or<br>OpenJDK 7+ |                                       |
| SUSE Linux<br>Enterprise    | 10 SP2 – 15 SP1                                  | Server<br>Desktop | 32/64 bit  | Intel           | Oracle JRE 7+ or<br>OpenJDK 7+ |                                       |
| IBM AIX                     | 7.2<br>7.1<br>6.1                                | All               | 32/64 bit  | POWER           | Oracle JRE 7+                  |                                       |

#### How do I obtain Patch Agent 8.3076?

#### **New Agent Installs**

If you are licensed for patching Linux, Unix, and Mac content, see the <u>Ivanti Endpoint</u> <u>Security Agent Install Guide</u> for detailed instructions on installing Patch Agent 8.3076.

NOTE: You can find this document from the Ivanti home page by navigating Support > Product Documentation > Endpoint Security.

#### **Existing Agent Upgrades**

If you are licensed for Patch and Remediation and Linux, Unix, and Mac content, select one of the following two options to upgrade your existing Patch Agent from 7.0+ versions to 8.3076.

#### **Option 1: Upgrade Using Deployment (Recommended)**

From your EMSS Web console, deploy the Patch Agent Upgrade to your Linux, Unix, or Mac endpoints. We recommend this option as the patch downloads, installs, and configures the upgrade automatically. Complete the following steps to upgrade using deployment.

- 1. Log in to the EMSS Web console.
- 2. From the navigation menu, select **Review > Vulnerabilities > All**.

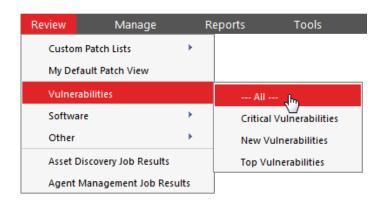

3. Enter Patch Agent Upgrade in the Name or CVE\_ID field and click Update View to search for the patch agent.

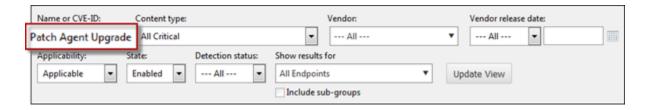

Result: A list of matching packages displays.

4. Select C - Ivanti Patch Agent Upgrade for LinuxUnixMac from 7.0+ to 8.3076 (See Notes).

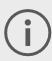

Do not select the patch titled C - Ivanti Patch Agent Upgrade for LinuxUnixMac from 7.0+ to 8.3076 (Manual Install) (See Notes). This patch requires manual installation and does not upgrade your endpoints automatically.

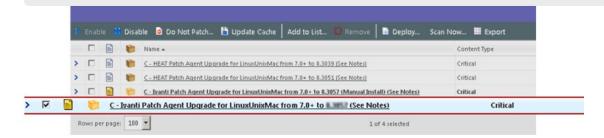

5. Click **Deploy**.

Result: The **Deployment Wizard** opens.

- 6. Click Next.
- 7. Select the Linux, Unix, and Mac endpoints you want to upgrade.
- 8. Click Next.

Result: A list of available packages displays.

- The C Ivanti Patch Agent Upgrade for LinuxUnixMac from 7.0+ to 8.3076 (See Notes) patch is preselected in the list. Click Next.
- 10. Accept the terms and conditions of the end user license agreement and click **Next**.
- 11. Continue through the rest of the wizard. Click **Finish** to finalize the deployment of the package(s) you selected.

#### **Option 2: Upgrade Manually**

Download Patch Agent **8.3076** from the **Download Agent Installers** dialog to each applicable endpoint following the first system replication after release. You must then install the agent manually by command line on each endpoint. For details, see the following topics:

- Updating Ivanti System Files and Content in the <u>Ivanti Endpoint Security Patch</u> and Remediation <u>User Guide</u>
- Downloading the Installer in the Ivanti Endpoint Security Agent Install Guide
- Upgrading Agents by Command Line for Linux, Unix, or Mac in the <u>Ivanti</u> <u>Endpoint Security Agent Install Guide</u>

NOTE: You can find these documents from the Ivanti home page by navigating Support > Product Documentation > Endpoint Security.

# How do I confirm that the Patch Agent 8.3076 registered with the server successfully?

To confirm that the Patch Agent successfully registered with your Ivanti Endpoint Security server, open the Ivanti Endpoint Security Web console and navigate to the *Endpoints* page (Manage > Endpoints). Filter the page list to display the target endpoint and verify that the endpoint Agent Version is 8.3076.